# مادختساب Smartport Auto نيوكت ىلع لاثم ةفيظو Custom Trigger  $\overline{\phantom{a}}$

## المحتويات

المقدمة المتطلبات الأساسية المتطلبات المكونات المستخدمة التكوين <mark>الرسم التخطيطي للشبكة</mark> تأكد من وجود توصيفات تمكين LLDP إنشاء مشغل حدث مخصص أربط المشغل مع ملف التعريف المطلوب تعريف الماكرو تمكين معالجة الماكرو بشكل عام إكمال التكوين التحقق من الصحة استكشاف الأخطاء وإصلاحها <u>الملحق</u>

## المقدمة

يوفر هذا المستند مثالاً كاملاً للتكوين الذي يحدّد المشغّلات المخصصة للمنافذ الذكية التلقائية. يستخدم هذا المثال المشغلات المخصصة استنادا إلى مصنف الأجهزة المضمن. هذا بديل جيد لتصنيف الأجهزة غير التابعة ل Cisco عندما لا يمكن إستخدام معرفات فريدةً من الناحية التنظيمية (WIs). هناك بديل آخر لاستخدام مصنف الأجهزة المضمن هو المشغل استنادا إلى زوج سمة-قيمة port-smart-auto RADIUS)=مشغل الحدث المخصص). مشغلات RADIUS خارج نطاق هذا المستند.

ملاحظة: يتوفر المزيد من المعلومات في [دليل تكوين منافذ Auto، الإصدار 15.0\(2\)SE](//www.cisco.com/en/US/customer/docs/switches/lan/auto_smartports/15.0_2_se/configuration/guide/configure.html).

## المتطلبات الأساسية

#### المتطلبات

لا توجد متطلبات خاصة لهذا المستند.

### المكونات المستخدمة

تستند المعلومات الواردة في هذا المستند إلى إصدارات البرامج والمكونات المادية التالية:

- سلسلة محول X3750- Catalyst من Cisco
	- الإصدار 15.2.1E  $^{\circledR}$ Cisco IOS •

تم إنشاء المعلومات الواردة في هذا المستند من الأجهزة الموجودة في بيئة معملية خاصة. بدأت جميع الأجهزة المُستخدمة في هذا المستند بتكوين ممسوح (افتراضي). إذا كانت شبكتك مباشرة، فتأكد من فهمك للتأثير المحتمل لأي أمر.

التكوين

### الرسم التخطيطي للشبكة

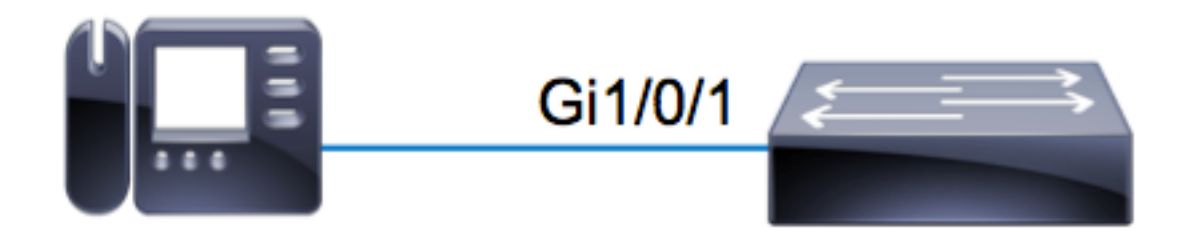

في هذا المثال، يتم توصيل هاتف IP Avaya على 1/0/1Gi على محول X.3750 يستخدم هذا المثال تصنيف الأجهزة المضمن ومعلومات بروتوكول اكتشاف طبقة الارتباط (LLDP (من الهاتف لتكوين المنفذ تلقائيا.

## تأكد من وجود توصيفات

تأكد من أن مصنف الأجهزة به ملفات التعريف المدمجة للجهاز المطلوب. حسب الإصدار E،15.2.1 هناك أكثر من 250 مضمن. راجع الملحق في نهاية هذا المستند للحصول على القائمة الكاملة. يتم تجميع ملفات التعريف **فقط** مع صور .tar. استنادا إلى إصدار الرمز الخاص بك، يتم تخزين ملفات التعريف في أي من:

#### flash:<running\_ios>/dc\_default\_profiles.txt • flash:dc\_profile\_dir/dc\_default\_profiles.txt •

يمكنك إجبار IOS Cisco على تحديث قائمة ملف التعريف إذا قمت بتعطيل نوع تصنيف الجهاز وإعادة تمكينه. في هذا المثال، تريد التأكد من وجود ملفات التعريف الخاصة بأفايا.

```
/c3750x#dir flash:dc_profile_dir
                                 /Directory of flash:dc_profile_dir
rwx 143335 Mar 30 2011 02:14:22 +00:00 dc_default_profiles.txt- 531
                         (bytes total (28816384 bytes free 57671680
                               c3750x(config)#no macro auto monitor
                                  c3750x(config)#macro auto monitor
```
c3750x#**show macro auto monitor type string Avaya**

Valid Type Profile Name min Conf ID ==== ======== ================== ========= =========== Valid Default Avaya-Device 10 3 Valid Default Avaya-IP-Phone 20 4

## تمكين LLDP

على سبيل المثال، يستخدم مصنف الأجهزة معلومات مع إطار LLDP. ولكي ينجح هذا الأمر، يجب تمكين بروتوكول .LLDP

c3750x(config)# **lldp run**

إنشاء مشغل حدث مخصص

الإعراب الخاص بمشغل مخصص هو **مشغل shell <trigger\_name> <trigger\_description>.** أستخدم اسم PHONE\_IP\_AVAYA وهذا الوصف: هذا لهاتف IP من Avaya.

> c3750x(config)# **shell processing full** c3750x(config)# **shell trigger AVAYA\_IP\_PHONE This is for an avaya IP phone**

### أربط المشغل مع ملف التعريف المطلوب

يتطابق هذا المثال مع اسم ملف التعريف من Phone-IP-Avaya، لذلك يربط المشغل بذلك التوصيف.

c3750x(config)# **macro auto trigger AVAYA\_IP\_PHONE** c3750x(config-macro-trigger)# **profile Avaya-IP-Phone**

#### تعريف الماكرو

الماكرو هو الطاقة الحقيقية ل Smartport Auto. يكتشف مصنف الأجهزة عند اتصال نوع معين من الأجهزة، واستنادا إلى هذا التصنيف، يمكنك تطبيق تكوين معين. يطبق هذا مثال VLAN، صوت VLAN، ووصف إلى الميناء. عند إزالة الجهاز، فإنك تقوم بإزالة التكوين الذي تم تطبيقه مسبقا. يسهل توسيع هذا المثال ليشمل جودة الخدمة (QoS( وتكوينات الأمان الأخرى.

```
} c3750x(config)# macro auto execute AVAYA_IP_PHONE
                        if [[ $LINKUP == YES ]]; then
                                                conf t
                                 interface $INTERFACE
                           macro description $TRIGGER
                 ***** description ***** AVAYA PHONE
                           switchport access vlan 100
                               switchport mode access
                            switchport voice vlan 200
                                                  exit
                                                    fi
                         if [ \exists LINKUP == NO \exists \exists; then
                                                conf t
                                 interface $INTERFACE
                        no macro description $TRIGGER
      ***** no description ***** no more avaya phone
                        no switchport access vlan 100
```
no switchport mode access no switchport voice vlan 200 exit fi end {

### تمكين معالجة الماكرو بشكل عام

لكي يتم تشغيل الأحداث بنجاح، يجب تمكين معالجة الماكرو بشكل عام.

ملاحظة: كافة المنافذ لديها معالجة ممكنة بشكل افتراضي.

قبل تمكين معالجة الماكرو بشكل عام، تأكد من تعطيل المعالجة على المنافذ التي يجب إستبعادها عبر الأمر no .macro auto processing

c3750x(config)# **macro auto global processing**

### إكمال التكوين

فيما يلي التكوين الكامل لهذا المثال:

c3750x#**show run | sec lldp|shell|macro** shell processing full shell trigger AVAYA\_IP\_PHONE This is for an avaya IP phone lldp run } macro auto execute AVAYA\_IP\_PHONE [[ if [[ \$LINKUP == YES then conf t interface \$INTERFACE macro description \$TRIGGER \*\*\*\*\* description \*\*\*\*\* AVAYA PHONE switchport access vlan 100 switchport mode access switchport voice vlan 200 exit fi [[ if [[ \$LINKUP == NO then conf t interface \$INTERFACE no macro description \$TRIGGER \*\*\*\*\* no description \*\*\*\*\* no more avaya phone no switchport access vlan 100 no switchport mode access no switchport voice vlan 200 exit fi end macro auto trigger AVAYA\_IP\_PHONE profile Avaya-IP-Phone macro auto global processing

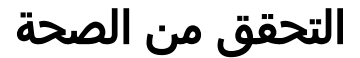

بالنسبة لأي عمليات تحقق من الهيكل، يجب عليك أولا تمكين Cisco IOS.sh لجلسة العمل الطرفية الحالية.

```
c3750x#terminal shell
                                        c3750x#terminal shell trace
دخلت in order to دققت أن المشغل وماكرو يتواجد ويعين بنجاح معا، هذا أمر:
```

```
c3750x#show shell triggers AVAYA_IP_PHONE
                                                             User defined triggers
                                                             ---------------------
                                                        Trigger Id: AVAYA_IP_PHONE
                                                        Trigger namespace: DEFAULT
                               Trigger description: This is for an avaya IP phone
                                                         :Trigger mapping function
                                                    ()function AVAYA_IP_PHONE_func
                                                                                  }
                                                           [[ if [[ $LINKUP == YES
                                                                       then conf t
                                                              interface $INTERFACE
                                                        macro description $TRIGGER
                                               ***** description ***** AVAYA PHONE
                                                        switchport access vlan 100
                                                            switchport mode access
                                                         switchport voice vlan 200
                                                                              exit
                                                                                 fi
                                                            [[ if [[ $LINKUP == NO
                                                                       then conf t
                                                              interface $INTERFACE
                                                     no macro description $TRIGGER
                                    ***** no description ***** no more avaya phone
                                                     no switchport access vlan 100
                                                         no switchport mode access
                                                      no switchport voice vlan 200
                                                                               exit
                                                                                 fi
                                                                                end
                                                                                  {
             عندما يصبح الميناء مع أفايا ip هاتف على الإنترنت، هذا التسلسل للأحداث يعرض:
              LINK-3-UPDOWN: Interface GigabitEthernet1/0/1, changed state to up%
             AUTOSMARTPORT-5-INSERT: Device Avaya-IP-Phone detected on interface%
                                                             ,GigabitEthernet1/0/1
                                                          executed AVAYA_IP_PHONE 
                دخلت in order to دققت أن الأداة يصنف بشكل صحيح a-ip-phone، هذا أمر:
                           c3750x#show macro auto monitor device interface g1/0/1
                                                                           :Summary
                                     MAC_Address Port_Id Profile Name Device Name
======================= =============================== ========== ==============
                                  device mac ) Gi1/0/1 Avaya-IP-Phone AVAYA, INC)
                          دخلت in order to دققت أن الماكرو تشكيل طبقت بنجاح، هذا أمر:
```
c3750x# **show run interface g1/0/1**

interface GigabitEthernet1/0/1 \*\*\*\*\* description \*\*\*\*\* AVAYA PHONE switchport access vlan 100 switchport mode access switchport voice vlan 200 macro description AVAYA\_IP\_PHONE spanning-tree portfast end

## استكشاف الأخطاء وإصلاحها

لا تتوفر حاليًا معلومات محددة لاستكشاف الأخطاء وإصلاحها لهذا التكوين.

## الملحق

فيما يلي ملفات تعريف مصنف الأجهزة المدمجة كإصدار E:15.2.1

c3750x#**show macro auto monitor type** Valid Type Profile Name min Conf ID ==== ======== ================== ========= =========== Valid Default Apple-Device 10 0 Valid Default Apple-iDevice 10 1 Valid Default Aruba-Device 10 2 Valid Default Avaya-Device 10 3 Valid Default Avaya-IP-Phone 20 4 Valid Default Brother-Device 10 5 Valid Default Brother-HL-3040CN-series 30 6 Valid Default Brother-HL-5370DW-series 30 7 Valid Default Brother-MFC-8890DW 30 8 Valid Default Brother-MFC-9010CN 30 9 Valid Default Canon-Device 10 10 Valid Default Canon-MF4690 30 11 Valid Default Cisco-Device 10 12 Valid Default Cisco-Router 10 13 Valid Default Cisco-Switch 20 14 Valid Default Cisco-TelePresence 30 15 Valid Default Cisco-IP-Camera 20 16 Valid Default Router 10 17 Valid Default Cisco-IP-Phone 20 18 Valid Default IP-Phone 20 19 Valid Default Cisco-IP-Phone-7902 70 20 Valid Default Cisco-IP-Phone-7905 70 21 Valid Default Cisco-IP-Phone-7906 70 22 Valid Default Cisco-IP-Phone-7910 70 23 Valid Default Cisco-IP-Phone-7911 70 24 Valid Default Cisco-IP-Phone-7912 70 25 Valid Default Cisco-IP-Phone-7940 70 26 Valid Default Cisco-IP-Phone-7941 70 27 Valid Default Cisco-IP-Phone-7942 70 28 Valid Default Cisco-IP-Phone-7945 70 29 Valid Default Cisco-IP-Phone-7945G 70 30 Valid Default Cisco-IP-Phone-7960 70 31 Valid Default Cisco-IP-Phone-7961 70 32 Valid Default Cisco-IP-Phone-7962 70 33 Valid Default Cisco-IP-Phone-7965 70 34 Valid Default Cisco-IP-Phone-7970 70 35 Valid Default Cisco-IP-Phone-7971 70 36

Valid Default Cisco-IP-Phone-7975 70 37 Valid Default Cisco-IP-Phone-7985 70 38 Valid Default Cisco-IP-Phone-9971 70 39 Valid Default Cisco-IP-Phone-9951 70 40 Valid Default Cisco-IP-Phone-8961 70 41 Valid Default Cisco-IP-Phone-8941 70 42 Valid Default Cisco-IP-Phone-8945 70 43 Valid Default Cisco-WLC 20 44 Valid Default Cisco-WLC-2100-Series 40 45 Valid Default Cisco-WLC-4400-Series 40 46 Valid Default Cisco-WLC-5500-Series 40 47 Valid Default Cisco-DMP 20 48 Valid Default Cisco-DMP-4400 70 49 Valid Default Cisco-DMP-4310 70 50 Valid Default Cisco-DMP-4305 70 51 Valid Default DLink-Device 10 52 Valid Default Enterasys-Device 10 53 Valid Default HP-Device 10 54 Valid Default HP-JetDirect-Printer 30 55 Valid Default HP-LaserJet-1022n 30 56 Valid Default HP-LaserJet-5100-Series 30 57 Valid Default HP-LaserJet-5200 30 58 Valid Default HP-LaserJet-8150-Series 30 59 Valid Default HP-LaserJet-9000-Series 30 60 Valid Default HP-LaserJet-M3027-MFP 30 61 Valid Default HP-LaserJet-M3035-MFP 30 62 Valid Default HP-LaserJet-M4345-MFP 30 63 Valid Default HP-LaserJet-P1505n 30 64 Valid Default HP-LaserJet-P2035n 30 65 Valid Default HP-LaserJet-P3005 30 66 Valid Default HP-LaserJet-P3010-Series 30 67 Valid Default HP-LaserJet-P4014 30 68 Valid Default HP-LaserJet-P4015 30 69 Valid Default HP-LaserJet-2420 30 70 Valid Default HP-LaserJet-2430 30 71 Valid Default HP-LaserJet-4250 30 72 Valid Default HP-LaserJet-4345-mfp 30 73 Valid Default HP-LaserJet-4350 30 74 Valid Default HP-Color-LaserJet-2500 30 75 Valid Default HP-Color-LaserJet-5550 30 76 Valid Default HP-Color-LaserJet-9500 30 77 Valid Default HP-Color-LaserJet-2600n 30 78 Valid Default HP-Color-LaserJet-3000 30 79 Valid Default HP-Color-LaserJet-3600 30 80 Valid Default HP-Color-LaserJet-3800 30 81 Valid Default HP-Color-LaserJet-4500 30 82 Valid Default HP-Color-LaserJet-4700 30 83 Valid Default HP-Color-LaserJet-CM4730-MFP 30 84 Valid Default HP-Color-LaserJet-CM6030-MFP 30 85 Valid Default HP-Color-LaserJet-CP3505 30 86 Valid Default HP-Color-LaserJet-CP3525 30 87 Valid Default HP-Color-LaserJet-CP4020-Series 30 88 Valid Default HP-Color-LaserJet-CP5520-Series 30 89 Valid Default Lexmark-Device 10 90 Valid Default Lexmark-Printer-E260dn 30 91 Valid Default Lexmark-T522 30 92 Valid Default Lexmark-T630 30 93 Valid Default Lexmark-T642 30 94 Valid Default Lexmark-T654 30 95 Valid Default Microsoft-Device 10 96 Valid Default Netgear-Device 10 97 Valid Default NintendoWII 10 98 Valid Default Nortel-Device 10 99 Valid Default Nortel-IP-Phone-2000-Series 20 100

Valid Default SonyPS3 10 101 Valid Default XBOX360 20 102 Valid Default Xerox-Device 10 103 Valid Default Xerox-Printer-Phaser3250 30 104 Valid Default Xerox-DocuColor-8080-Digital-Press 30 105 Valid Default Xerox-FaxCentre-2218 30 106 Valid Default Xerox-Igen4-Press 30 107 Valid Default Xerox-Phaser-3200mfp 30 108 Valid Default Xerox-Phaser-3300mfp 30 109 Valid Default Xerox-Phaser-3500dn 30 110 Valid Default Xerox-Phaser-3600 30 111 Valid Default Xerox-Phaser-3635mfp 30 112 Valid Default Xerox-Phaser-4600 30 113 Valid Default Xerox-Phaser-4620 30 114 Valid Default Xerox-Phaser-5550dt 30 115 Valid Default Xerox-Phaser-6010n 30 116 Valid Default Xerox-Phaser-6110 30 117 Valid Default Xerox-Phaser-6110mfp 30 118 Valid Default Xerox-Phaser-6115mfp 30 119 Valid Default Xerox-Phaser-6128mfp-n 30 120 Valid Default Xerox-Phaser-6130n 30 121 Valid Default Xerox-Phaser-6140dn 30 122 Valid Default Xerox-Phaser-6180mfp-d 30 123 Valid Default Xerox-Phaser-6280dn 30 124 Valid Default Xerox-Phaser-6280n 30 125 Valid Default Xerox-Phaser-6360dx 30 126 Valid Default Xerox-Phaser-6360n 30 127 Valid Default Xerox-Phaser-6500dn 30 128 Valid Default Xerox-Phaser-6500n 30 129 Valid Default Xerox-Phaser-6700dx 30 130 Valid Default Xerox-Phaser-7400dx 30 131 Valid Default Xerox-Phaser-7400dxf 30 132 Valid Default Xerox-Phaser-7500dt 30 133 Valid Default Xerox-Phaser-7500dx 30 134 Valid Default Xerox-Phaser-7760dx 30 135 Valid Default Xerox-Phaser-7760dx-Pcl-5c 30 136 Valid Default Xerox-Phaser-7760gx 30 137 Valid Default Xerox-Phaser-8500n 30 138 Valid Default Xerox-Phaser-8550dp 30 139 Valid Default Xerox-Phaser-8550dt 30 140 Valid Default Xerox-Phaser-8560 30 141 Valid Default Xerox-Phaser-8560dn 30 142 Valid Default Xerox-Phaser-8560dx 30 143 Valid Default Xerox-Phaser-8860 30 144 Valid Default Xerox-Phaser-8860mfp 30 145 Valid Default Xerox-WorkCentre-3045ni 30 146 Valid Default Xerox-WorkCentre-3210 30 147 Valid Default Xerox-WorkCentre-3220 30 148 Valid Default Xerox-WorkCentre-3550 30 149 Valid Default Xerox-WorkCentre-4118-Series 30 150 Valid Default Xerox-WorkCentre-4250 30 151 Valid Default Xerox-WorkCentre-4260 30 152 Valid Default Xerox-WorkCentre-5020-dn 30 153 Valid Default Xerox-WorkCentre-5030 30 154 Valid Default Xerox-WorkCentre-5135 30 155 Valid Default Xerox-WorkCentre-5225 30 156 Valid Default Xerox-WorkCentre-5225a 30 157 Valid Default Xerox-WorkCentre-5632 30 158 Valid Default Xerox-WorkCentre-5655 30 159 Valid Default Xerox-WorkCentre-5675 30 160 Valid Default Xerox-WorkCentre-5687 30 161 Valid Default Xerox-WorkCentre-5735 30 162 Valid Default Xerox-WorkCentre-5755 30 163 Valid Default Xerox-WorkCentre-5765 30 164

Valid Default Xerox-WorkCentre-5790 30 165 Valid Default Xerox-WorkCentre-6015n 30 166 Valid Default Xerox-WorkCentre-6400s 30 167 Valid Default Xerox-WorkCentre-6400x 30 168 Valid Default Xerox-WorkCentre-6400xf 30 169 Valid Default Xerox-WorkCentre-6505dn 30 170 Valid Default Xerox-WorkCentre-6505n 30 171 Valid Default Xerox-WorkCentre-7120 30 172 Valid Default Xerox-WorkCentre-7132-Multifunction-Syst 30 173 Valid Default Xerox-WorkCentre-7242 30 174 Valid Default Xerox-WorkCentre-7345 30 175 Valid Default Xerox-WorkCentre-7346 30 176 Valid Default Xerox-WorkCentre-7428 30 177 Valid Default Xerox-WorkCentre-7435 30 178 Valid Default Xerox-WorkCentre-7535 30 179 Valid Default Xerox-WorkCentre-7556 30 180 Valid Default Xerox-WorkCentre-7675 30 181 Valid Default Xerox-WorkCentre-7755 30 182 Valid Default Xerox-WorkCentre-7775 30 183 Valid Default Xerox-WorkCentre-M118 30 184 Valid Default Xerox-WorkCentre-M20 30 185 Valid Default Xerox-WorkCentre-M20i 30 186 Valid Default Xerox-WorkCentre-Pro-133 30 187 Valid Default Xerox-WorkCentre-Pro-C3545 30 188 Valid Default Xerox-4127 30 189 Valid Default Xerox-700-Digital-Color-Press 30 190 Valid Default Xerox-Color-1000-Press 30 191 Valid Default Xerox-Color-560 30 192 Valid Default Xerox-ColorQube-8570dn 30 193 Valid Default Xerox-ColorQube-8570dt 30 194 Valid Default Xerox-ColorQube-8570dx 30 195 Valid Default Xerox-ColorQube-8700X 30 196 Valid Default Xerox-ColorQube-8870 30 197 Valid Default Xerox-ColorQube-9202 30 198 Valid Default Xerox-ColorQube-9203 30 199 Valid Default Xerox-ColorQube-9301 30 200 Valid Default Aruba-AP 20 201 Valid Default Cisco-Access-Point 10 202 Valid Default Cisco-IP-Conference-Station-7935 70 203 Valid Default Cisco-IP-Conference-Station-7936 70 204 Valid Default Cisco-IP-Conference-Station-7937 70 205 Valid Default DLink-DAP-1522 20 206 Valid Default Cisco-AP-Aironet-1130 30 207 Valid Default Cisco-AP-Aironet-1240 30 208 Valid Default Cisco-AP-Aironet-1250 30 209 Valid Default Cisco-AIR-LAP 25 210 Valid Default Cisco-AIR-LAP-1130 30 211 Valid Default Cisco-AIR-LAP-1240 50 212 Valid Default Cisco-AIR-LAP-1250 50 213 Valid Default Cisco-AIR-AP 25 214 Valid Default Cisco-AIR-AP-1130 30 215 Valid Default Cisco-AIR-AP-1240 50 216 Valid Default Cisco-AIR-AP-1250 50 217 Invalid Default Sun-Workstation 10 218 Valid Default Linksys-Device 20 219 Valid Default LinksysWAP54G-Device 30 220 Valid Default HTC-Device 10 221 Valid Default MotorolaMobile-Device 10 222 Valid Default VMWare-Device 10 223 Valid Default ISE-Appliance 10 224 Valid Default Konica-Device 10 225 Valid Default Konica-Minolta-Bizhub-C280 30 226 Valid Default Konica-Minolta-Bizhub-C650 30 227 Valid Default RICOH-Device 10 228

Valid Default RICOH-Aficio-MP-5000 30 229 Valid Default RICOH-Aficio-MP-5001 30 230 Valid Default RICOH-Aficio-MP-C2050 30 231 Valid Default RICOH-Aficio-MP-C2550 30 232 Valid Default RICOH-Aficio-MP-C4501 30 233 Valid Default RICOH-Aficio-SP-C410DN 30 234 Valid Default Samsung-Device 10 235 Valid Default Samsung-ML-2855-Series 30 236 Valid Default Samsung-CLP-310-Series 30 237 Valid Default Philips-Device 10 238 Valid Default Surveillance-Camera 10 239 Valid Default AXIS-Camera 20 240 Valid Default Pelco-Camera 20 241 Valid Default Video-Conference 20 242 Valid Default Radvision-VCF 20 243 Valid Default Polycom-VCF 20 244 Valid Default Draeger-Device 10 245 Valid Default Polycom-Device 10 246 Valid Default WYSE-Device 10 247 Valid Built-in Cisco-Device 10 0 Valid Built-in Cisco-Router 10 1 Valid Built-in Router 10 2 Valid Built-in Cisco-IP-Camera 10 3 Valid Built-in Cisco-IP-Camera-2xxx 30 4 Valid Built-in Cisco-IP-Camera-2421 50 5 Valid Built-in Cisco-IP-Camera-2500 50 6 Valid Built-in Cisco-IP-Camera-2520 50 7 Valid Built-in Cisco-IP-Camera-2530 50 8 Valid Built-in Cisco-IP-Camera-4xxx 50 9 Valid Built-in Cisco-Transparent-Bridge 8 10 Valid Built-in Transparent-Bridge 8 11 Valid Built-in Cisco-Source-Bridge 10 12 Valid Built-in Cisco-Switch 10 13 Valid Built-in Cisco-IP-Phone 20 14 Valid Built-in IP-Phone 20 15 Valid Built-in Cisco-DMP 10 16 Valid Built-in Cisco-DMP-4305G 70 17 Valid Built-in Cisco-DMP-4310G 70 18 Valid Built-in Cisco-DMP-4400G 70 19 Valid Built-in Cisco-WLC-2100-Series 40 20 Valid Built-in Cisco-Access-Point 10 21 Valid Built-in Cisco-AIR-LAP 30 22 Valid Built-in Cisco-AIR-AP 30 23 Valid Built-in Linksys-Device 20 24 Valid Built-in Surveillance-Camera 10 25 Valid Built-in AXIS-Camera 20 26 Valid Built-in Pelco-Camera 20 27 Valid Built-in Video-Conference 20 28 Valid Built-in Radvision-VCF 20 29 Valid Built-in Polycom-VCF 20 30 Valid Built-in CUPC-VCF 20 31 ةمجرتلا هذه لوح

ةي الآلال تاين تان تان تان ان الماساب دنت الأمانية عام الثانية التالية تم ملابات أولان أعيمته من معت $\cup$  معدد عامل من من ميدة تاريما $\cup$ والم ميدين في عيمرية أن على مي امك ققيقا الأفال المعان المعالم في الأقال في الأفاق التي توكير المالم الما Cisco يلخت .فرتحم مجرتم اهمدقي يتلا ةيفارتحالا ةمجرتلا عم لاحلا وه ىل| اًمئاد عوجرلاب يصوُتو تامجرتلl مذه ققد نع امتيلوئسم Systems ارامستناه انالانهاني إنهاني للسابلة طربة متوقيا.